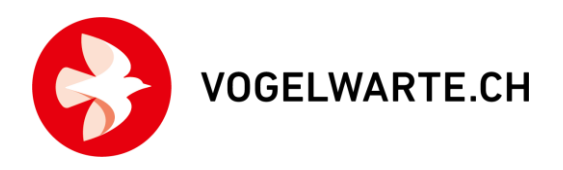

Dieses Dokument enthält Hinweise zur Vorbereitung auf die erste Kartierung mit der Kartierapp von NaturaList. Die Bedienungsanleitung der Kartierapp können Sie hier herunterladen: <www.vogelwarte.ch/mhb>

## Das Wichtigste in Kürze:

- Die Benutzung der Kartierapp ist freiwillig. Die Kartierapp ist eine erweiterte Funktion innerhalb der ornitho-App NaturaList.
- Die Kartierapp ist nur für Android verfügbar. Wir empfehlen die Verwendung mit einem Tablet (Empfehlungen Seite 2). Sie kann aber auch mit einem Smartphone genutzt werden.
- Sie müssen sich mit der Kartierapp von NaturaList VOR dem ersten Kartierrundgang intensiv vertraut machen. Die Abläufe sind schnell erlernt, aber ohne diese Trainingsphase sollten Sie die Kartierapp nicht verwenden! Wir empfehlen ein zweistufiges Vorgehen:
	- 1. «Trockenübungen» zu Hause (Seite 6)
	- 2. Testkartierungen unter realen Bedingungen draussen (Seite7)
- Wenn Sie ins Gelände gehen:
	- Prüfen Sie, ob Ihre Kartierfläche verfügbar und die App auf dem aktuellsten Stand ist (z. B. im Google Play Store).
	- Laden Sie die Kartengrundlagen vorgängig (zu Hause im WLAN) herunter (Seite 3).
	- Nehmen Sie als Notlösung immer eine Papierkarte Ihrer Kartierfläche und Stifte mit.
- Die Auswertung (Revierausscheidung) erfolgt wie gewohnt auf Terrimap Online.
- Zu Testzwecken können Sie unter der Funktion «Private Linienkartierung» die Testfläche Sempach verwenden. Diese Funktion muss allerdings vorgängig freigeschaltet werden. Bitte melden Sie sich dafür unter [mhb@vogelwarte.ch.](mailto:mhb@vogelwarte.ch) Die echten Kartierungen für die Vogelwarte werden aber von uns für Sie vorbereitet und kurz vor der Feldsaison freigeschaltet. Es steht Ihnen dann immer noch frei, ob Sie Ihre Kartierungen mit der Kartierapp durchführen. Gebiete aus Vogelwarte-Projekten dürfen nicht zum Testen verwendetet werden. Hier gilt's dann wirklich ernst.

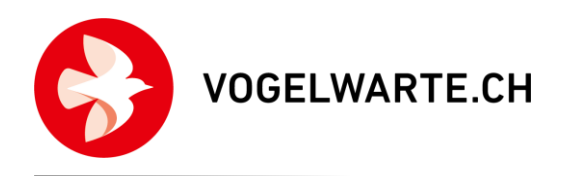

## Voraussetzungen zur Verwendung der Kartierapp:

- Sie bearbeiten eine Fläche aus folgenden Kartierprojekten der Vogelwarte:
	- MHB (Monitoring Häufige Brutvögel)
	- BDM (Biodiversitätsmonitoring Schweiz)
	- VBS (Überwachung von Arealen der armasuisse)
	- MF (Monitoring Feuchtgebiete)
- Sie sind bei ornitho.ch angemeldet.
- Sie haben die ornitho-App NaturaList installiert:
- Sie sollten mit NaturaList oder zumindest mit der Nutzung eines Smartphones oder Tablets bereits vertraut sein.
- Sie müssen die Bereitschaft und die Zeit mitbringen, sich vor der eigentlichen Kartierung mit der Kartierapp intensiv zu beschäftigen.
- Sie benötigen ein Tablet oder Smartphone mit dem Betriebssystem Android (also kein iPhone, iPad, Windows-Phone etc.) mind. in der Version 4.3. Die Kartierapp ist für die Nutzung auf dem Tablet optimiert, sie lässt sich jedoch auch auf dem Smartphone nutzen.
- Bei der Nutzung eines Tablets empfehlen wir das Tragesystem OtterBox «Utility Latch» und einen digitalen Stift (Smartpen). Es sollte möglichst wasserfest sein und ein entspiegeltes Display mit automatischer Helligkeitsanpassung haben.

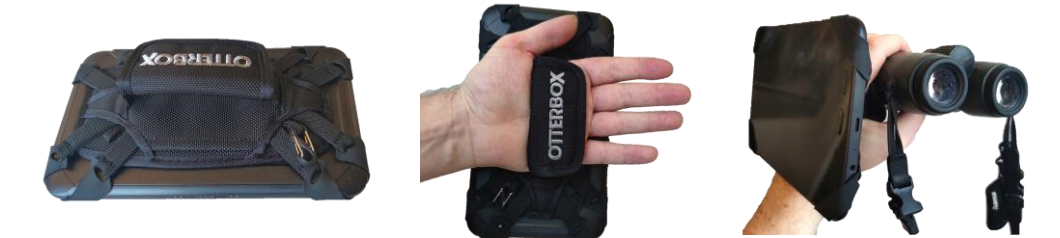

- Folgende Tablets und deren Nachfolgemodelle wurden uns für den Kartier-Einsatz empfohlen:
	- Samsung Active Tab 3 mit Tragesystem von Otterbox und Smartpen (an der Vogelwarte erfolgreich im Einsatz)
	- Samsung Galaxy Tab S5e 10.5 (Wifi-Version ausreichend) mit Tragesystem von Otterbox und Smartpen
	- Lenovo Tab M10 FHD Plus (2. Generation)
- Bei älteren Geräten empfehlen wir v. a. wenn es morgens kalt ist eine Powerbank mitzunehmen, damit nicht während der Kartierung der «Saft» ausgeht. Tipp: Bei schwachem Akku kann durch eine Anpassung des GPS-Modus auf «kontinuierlich (Akku sparen)» Strom gespart werden.

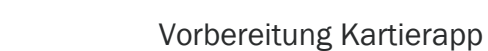

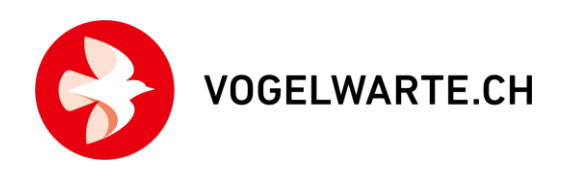

## Einstellungen in der App NaturaList:

Folgende Einstellungen sollten zunächst geprüft werden, BEVOR mit den Tests begonnen wird (oder wenn etwas nicht so funktioniert, wie beschrieben) NaturaList

- 1. Als Artenliste muss «www.ornitho.ch» eingestellt sein Bevorzugte Einstellungen > Artenliste > Vögel > Artenliste eines Internetportals > «www.ornitho.ch» anwählen (gute Internetverbindung nötig, da Artenliste neu synchronisiert wird)
- 2. Liste der Atlascodes sollte auf «19-stelliger Code» eingestellt sein Bevorzugte Einstellungen > Wahl der Atlascodes > «19-stelliger Code (CH, IT)»
- 3. Bevorzugte Einstellungen > GPS-Modus Empfehlung: «kontinuierlich (Akku sparen)» «Kontinuierlich (hohe Reaktivität)» zehrt sehr am Akku, kann aber in anspruchsvollem Gelände oder bei Aufzeichnung des Tracks sinnvoll sein. GPS-Modus sollte nie auf «auf Anfrage» gestellt sein.

### Offline-Karten herunterladen:

Diese Funktion ist sehr hilfreich:

- So können Sie die Karten im Gelände ohne Internetverbindung nutzen, d. h. Kosten sparen und auch in entlegenen Gebieten (z. B. Alpen) problemlos kartieren.
- Sie können dadurch ein Tablet / Smartphone auch ohne SIM-Karte verwenden.

So geht's:

- 1. Verbinden sie das Tablet oder Smartphone mit dem WLAN.
- 2. Gehen Sie in NaturaList auf «Bevorzugte Einstellungen» (wie oben beschrieben) und dann auf «Offline-Karte».
- 3. Wählen Sie den Kartentyp, den Sie vorab laden wollen (Empfehlung: Swisstopo Map).

*Swisstopo Map Live*: Die aktuellsten topografischen Landeskarten von swisstopo. Entspricht den Karten, die Sie von den Papierkarten oder [map.geo.admin.ch](https://map.geo.admin.ch/) her kennen. Zeigen z. B. auch Wanderwege und Höhenlinien.

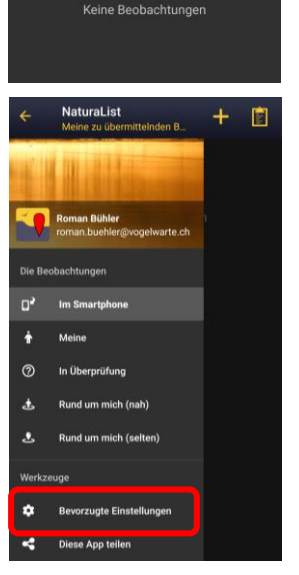

圁

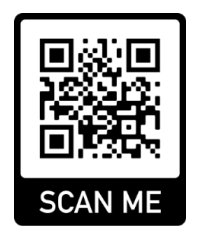

**VOGELWARTE.CH** 

*Swisstopo SWISSIMAGE Live:* Die aktuellsten, hochauflösenden Luftbilder von swisstopo. Entspricht den Luftbildern, die Sie von [map.geo.admin.ch](https://map.geo.admin.ch/) (und teilweise von den Papierkarten) her kennen. Sie lassen z. B. Einzelbäume oder Grenzen von landwirtschaftlichen Kulturen erkennen.

Von der Nutzung sämtlicher anderer Kartenprodukte raten wir im Rahmen von echten Kartierungen dringend ab, da der nötige Detaillierungsgrad fehlt.

4. Wählen Sie den gewünschten Kartenausschnitt und laden die Karten herunter. Die maximale Zoomstufe bestimmt, wie detailliert die Karte ist.

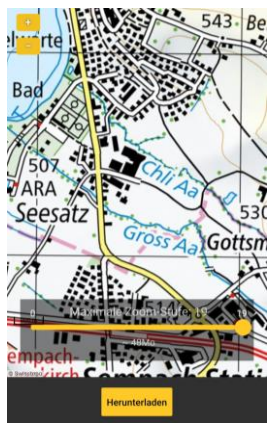

5. Je grösser der Kartenausschnitt und die maximale Zoomstufe, desto länger dauert der Download. Für Kartierungen empfehlen wir eine hohe Zoomstufe von 18 oder 19. Beschränken Sie den Kartenausschnitt hingegen auf das nötigste (= Ihre Kartierfläche inkl. einen Randbereich von einigen hundert Metern).

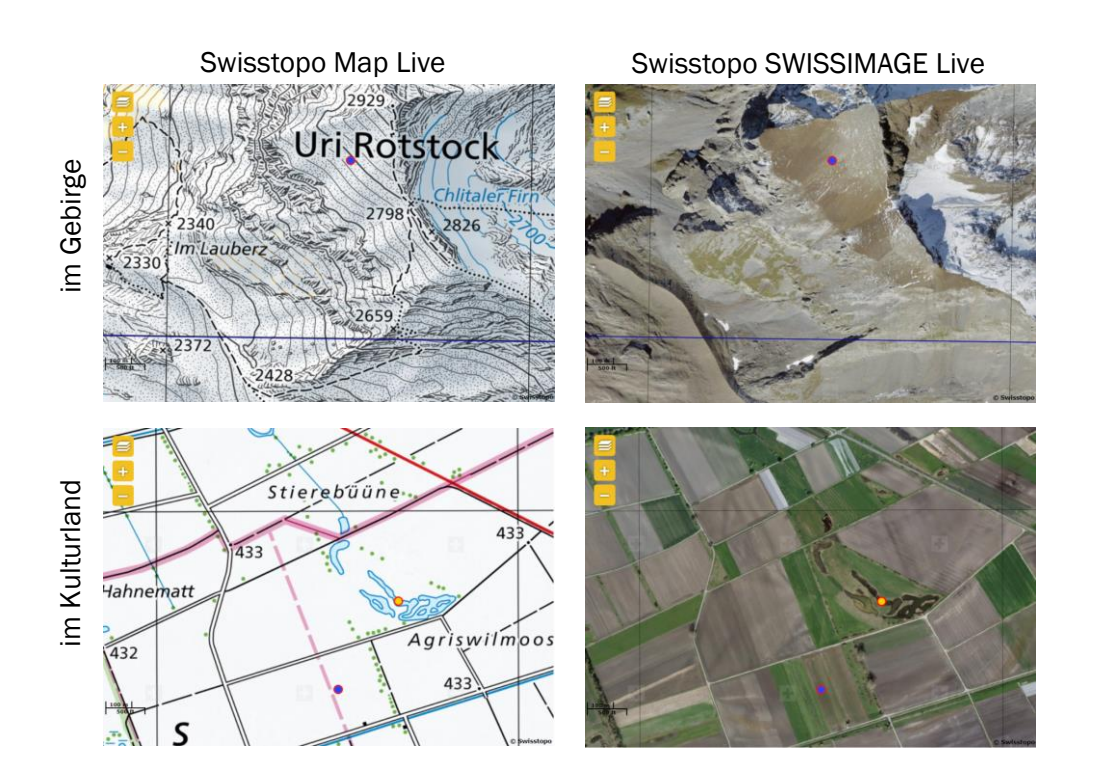

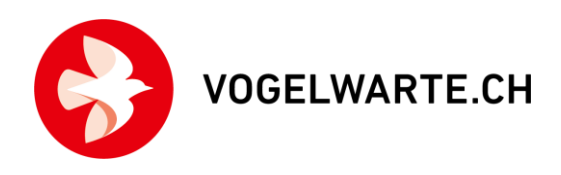

Mögliche Probleme:

• Ich habe Karten heruntergeladen, der Kartenhintergrund ist aber grau.

Prüfen Sie in der Kartenansicht, ob die richtige Kartengrundlage ausgewählt ist. Im Startmenü können Sie unter «Bevorzugte Einstellungen > Karte» die heruntergeladene Karte als Standard auswählen. Der bei den Kartierungen genutzte Hintergrund sollte im Normalfall auch als Standard eingestellt sein.

![](_page_4_Picture_5.jpeg)

• Ich kann keine swisstopo-Karten herunterladen.

Dann haben Sie vermutlich nicht die Artenliste von ornitho.ch in Ihren Einstellungen hinterlegt. Das Download-Recht ist an diese Artenliste geknüpft. Gehen Sie in zu den «Bevorzugten Einstellungen > Artenliste» und wählen Sie unter den Vögeln «www.ornitho.ch».

#### Empfehlungen zu den Vorbereitungen:

Eine Einarbeitung in die Funktionsweise der Kartierapp von NaturaList ist essenziell – v. a. unter möglichst realitätsnahen Bedingungen draussen! Führen Sie Kartierungen nur mit der Kartierapp durch, wenn Sie sich bei deren Anwendung sicher fühlen.

Die Einarbeitung sollte in zwei Phasen erfolgen:

- 1. Vorbereitung zu Hause mit «Trockenübungen»: Diese dienen dazu, die Kartierapp kennenzulernen. Nur wenn Sie danach das Gefühl haben, dass die digitale Erfassung eine Option für Sie ist, folgt Phase 2.
- 2. Reales Training auf der «Testfläche Kartierapp Sempach»:
	- a. Mit NaturaList vertraute NutzerInnen: mind. 1, besser 2–3 Tests draussen von mind. 30 Min. Dauer
	- b. NaturaList-Neulinge: mind. 2, besser 3–4 Tests draussen von mind. 30 Min. Dauer

#### Durchführung der Tests:

Wenn Sie die Durchführung einer digitalen Kartierung mit der Kartierapp in Betracht ziehen, melden Sie sich unter [mhb@vogelwarte.ch.](mailto:mhb@vogelwarte.ch) Wir werden Ihnen dann die nötigen Rechte freischalten, damit Sie die Funktionalität testen können (Modul «Private Linienkartierung»). Vorher werden Sie die beschriebenen Funktionen in NaturaList nicht finden.

Sowohl die «Trockenübungen» als auch reale Trainings draussen vor der eigenen Haustüre können über die «Testfläche Kartierapp Sempach» erfasst werden (auch wenn Sie in Genf oder Chur wohnen).

![](_page_5_Picture_1.jpeg)

Bitte beachten:

- Bitte geben Sie die Daten auf der «Testfläche Kartierapp Sempach» geschützt ein.
- Die auf der «Testfläche Kartierapp Sempach « erfassten Daten werden von uns regelmässig wieder aus ornitho.ch gelöscht. Führen Sie weitergehende Tests also am besten zeitnah nach dem Hochladen durch.

## Durchführung der Tests zu Hause: «Trockenübung»

- Starten Sie NaturaList gerne zuhause im Warmen und Trockenen.
- Laden Sie testweise Karten von Swisstopo für die Offline-Nutzung herunter.
- Über den Button  $\begin{pmatrix} + \\ + \end{pmatrix}$  gehen Sie auf «Private Linienkartierungen».
- Falls Ihnen nur die «Testfläche Kartierapp Sempach» zugewiesen ist, kommen Sie direkt zur Eingabe der «Kopfdaten» (andernfalls wählen Sie die Teststrecke aus).
- Bitte wählen Sie «alle Beobachtungen schützen»!
- Über «Weiter» kommen Sie zur Eingabemaske der Kartierapp und können mit den Tests beginnen.
- Testen Sie die beschriebenen Abläufe «rauf und runter» (inkl. Simultanbeobachtungen, Eintragung fliegender Vögel, Editieren, Löschen…).
- Zum Beenden des Testlaufs müssen Sie die «Kartierung» speichern. Abbrechen ist nicht möglich.
- Wenn Sie nur wenige Einträge gemacht haben, löschen Sie die einzelnen Beobachtungen am besten direkt im Smartphone/Tablet. Bei vielen Eintragungen laden Sie diese auf ornitho.ch hoch, gehen dort auf «Alle meine Beobachtungen» und löschen dann die gesamte Liste am besten zeitnah.

WICHTIG: Bitte melden Sie bei Tests keine Exoten, Seltenheiten oder Arten, die zum Zeitpunkt des Tests selten bis nie auftreten.

![](_page_6_Picture_0.jpeg)

![](_page_6_Picture_1.jpeg)

# Durchführung der Tests im Freien:

Tests draussen unter realitätsnahen Bedingungen sind ein wichtiger Bestandteil der Vorbereitungen! Denn: Es ist etwas ganz anderes, wenn man draußen unterwegs ist, als wenn man gemütlich zuhause auf dem Sofa sitzt (z. B. Aufmerksamkeit auf Vögel und Gerät, Temperaturen, Licht, Kartengrundlage). Das haben unsere eigenen Tests gezeigt.

- Gehen Sie erst nach draussen, wenn Sie sich mit der Handhabung der Kartierapp zu Hause vertraut gemacht haben.
- Sie können die Tests draussen auch auf der «Testfläche Kartierapp Sempach» durchführen und dabei vor der eigenen Haustüre unterwegs sein (deshalb sehen Sie keine Kartierfläche oder eine Route). Die Beobachtungen werden dann korrekt bei Ihnen verortet, aber namentlich der «Testfläche Kartierapp Sempach» zugewiesen.
- Suchen Sie sich einen abwechslungsreichen Weg zwischen 500 m und 1 km Länge.
- Erfassen Sie entlang des Wegs alle Vogelindividuen mit deren revieranzeigendem Verhalten – also so, wie Sie es auch bei einer echten Kartierung machen würden.
- Laden Sie die Beobachtungen auf ornitho.ch hoch und sehen Sie sich das Ergebnis an. Profi-Tipp: Mit «Beobachtungen anzeigen» können Sie sich alle Beobachtungen der Kartierung auf einer Karte ansehen. Das funktioniert auch für normale Beobachtungslisten. Das Video, welches unter dem QR-Code abrufbar ist, zeigt Ihnen, wie das geht.

![](_page_6_Picture_9.jpeg)

# Bei Fragen dürfen Sie uns jederzeit kontaktieren:

![](_page_6_Picture_11.jpeg)

Dr. Roman Bühler Projektleiter MHB/BDM 041 462 99 27 [roman.buehler@vogelwarte.ch](mailto:roman.buehler@vogelwarte.ch)

![](_page_6_Picture_13.jpeg)

Samuel Wechsler Leiter Ressort Monitoring 041 462 97 47 samuel[.wechsler@vogelwarte.ch](mailto:samuel.wechsler@vogelwarte.ch)